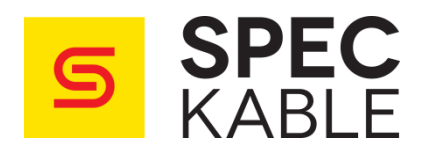

## INSTRUKCJA OBSŁUGI

## **Wentylator 19" 1U LCD z termostatem 22.3006**

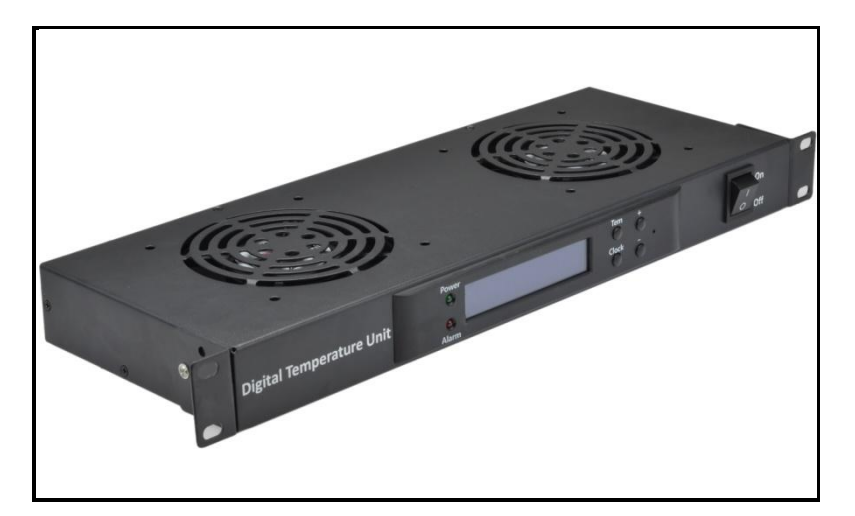

**1.** Instalację wentylatora w szafie rack rozpoczynamy od wstawienia w profile montażowe szafy 4 nakrętek w koszyczkach (po 2 szt na listwę [na wysokość 1U] wstawione na tej samej wysokości).

**2.** Następnie przykręcamy do nich wentylator za pomocą śrub dołączonych do zestawu oraz łączymy sondę do zacisków umieszczonych z tyłu wiatraka.

**3.** W kolejnym kroku należy podłączyć wentylator do zasilania i ustawić sondę temperaturową w pożądanym miejscu.

**4.** Po włączeniu wentylatora, na jego wyświetlaczu pojawi się temperatura mierzona przez sondę oraz krótki sygnał dźwiękowy sygnalizujący włączenie urządzenia.

**5.** Wyświetlacz w czasie rzewczywistym pokazuje godzinę, temperaturę oraz stan pracy wiatraków.

**6.** Obsługa wyświetlacza jest następująca:

- 1) Nacisniecie przycisku "+" spowoduje wyświetlenie górnej granicy temperatury, powyżej której wentylator rozpocznie chłodzenie.
- 2) Nacisniecie przycisku "-" spowoduje wyświetlenie dolnej granicy temperatury, poniżej której wentylator zakończy chłodzenie.

Wyświetlacz powróci do wskazywania rzeczywistej temperatury po ok. 10 sekundach.

3) Przytrzymanie przycisku "**Tem**" przez ok. 2 sekundy spowoduje wejście w tryb modyfikacji, którym możemy zmienić parametry sześciu wielkości od **F1** do **F6**.

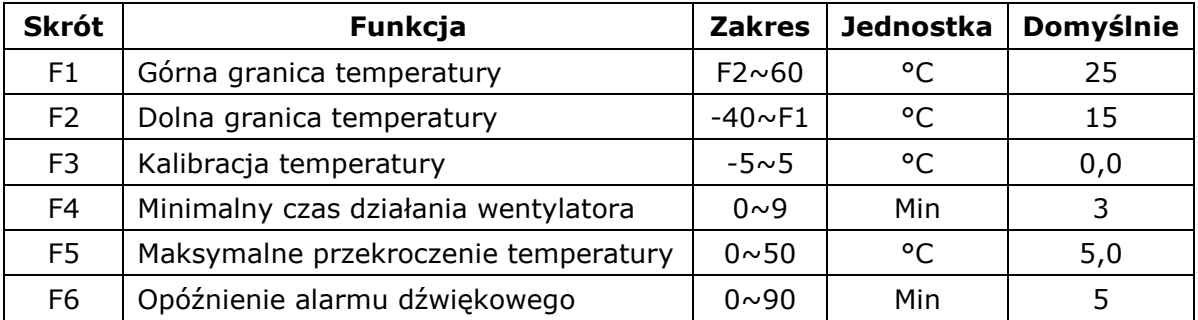

Napis **Tem** na środku zmieni się na **Set Tem** a po prawej stronie wyświetlacza pojawi się **F1**. Każde kolejne nacisnięcie przycisku "**Tem**" spowoduje przejście do ustawień kolejnej funkcji od **F1** do **F6**.

Wartości wszystkich funkcji modyfikujemy za pomocą przycisków "+" oraz "-". Przytrzymanie przycisku "Tem" przez 2 sekudny spowoduje wyjście z trybu modyfikacji (tryb modyfikacji zostanie wyłączony automatyczniek po ok. 10 sekudnach braku aktywności).

- 4) Opis poszczegolnych funkcji:
	- **F1** Górna granicy tamperatury powyżej tej wartości temperatury wiatraki zaczną chłodzenie
	- **F2** Dolna granica temperatury poniżej jej wartości wiatraki zakończą chłodzenie
	- **F3** Kalibracja temperatury jeżeli zmierzona wartość temperatury różni się od rzeczywistej, można ją skorygować w celu osiagnięcia odpowiedniej dokladności pomiaru
	- **F4** Minimalny czas działania wentylatora po wystartowaniu wentylatora, wiatraki będą pracować nieprzerwanie przez ustawioną wartość czasu zanim będa mogły się zatrzymać
	- **F5** Maksymalne przekroczenie temepratury wartość temperatury, którą dodaje się do granicy górnej (F1+F5) oraz odejmuje od granicy dolnej (F2-F5). Przekroczenie powstałych wartości w górę (F1+F5) lub w dół (F2-F5) będzie skutkować uruchomieniem alarmu dźwiekowego oraz zapaleniem diody LED "Alarm".
	- **F6** Opóźnienie alarmu dźwiękowego określa czas po którym uruchomi sie alarm dźwiękowy w przypadku gdy temperatura bedzie znajdowała się powyżej wartości F1+F5 lub poniżej wartości F2-F5. Alarm będzie działał do momentu ustalenia się temepratury w odpowiendim zakresie.
- **7.** Ustawienie zegara:

Przytrzymanie przycisku "**Clock**" przez 2 sekundy włączy tryb modyfikacji czasu. Każd ekolejne nacisniecie przycisku "**Clock**" przełączy wielkości w kolejności **godziny** -> **minuty** -> **sekundy**.

Poszczególne wartości ustawiamy przyciskami "+" i "-". Przytrzymanie przycisku "**Clock**" przez 2 sekudny spowoduje wyjście z trybu modyfikacji (tryb modyfikacji zostanie wyłączony automatyczniek po ok. 10 sekudnach braku aktywności.

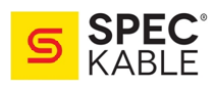